## **Guide de connexion**

## **CALCULATICE : s'identifier et faire les exercices**

## **1 - Se connecter sur le site**

**<https://calculatice.ac-lille.fr/spip.php?rubrique2>**

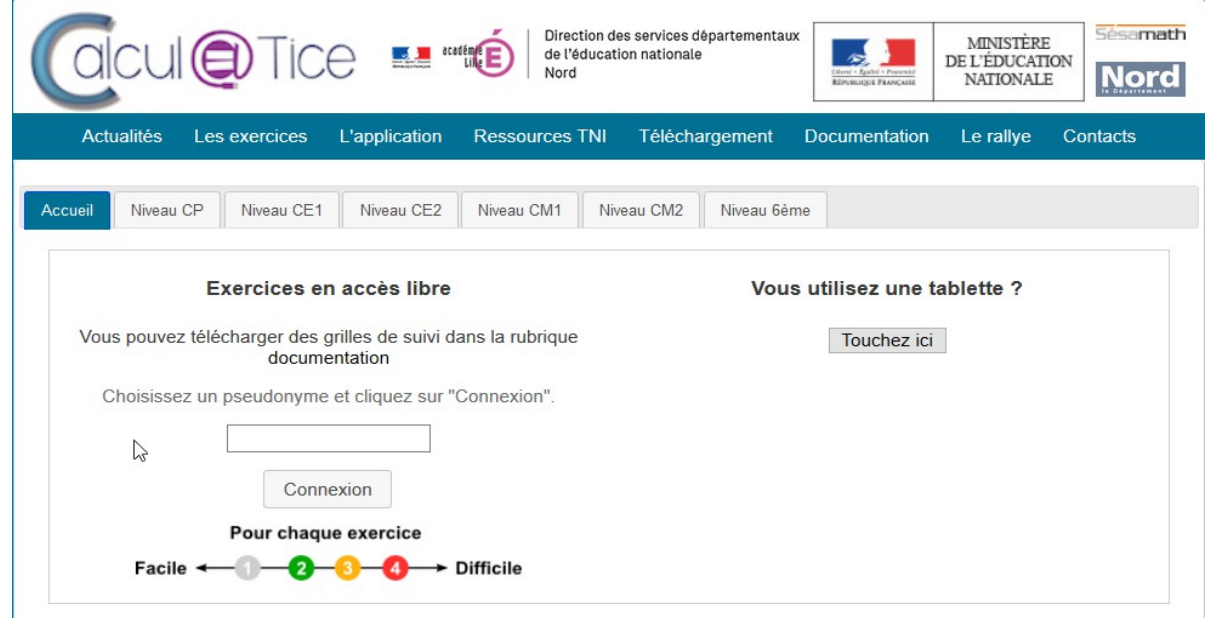

- **2 Sur la page d'accueil , cliquer sur "L'application" (bandeau bleu)**
- **3 Voici la page que vous obtenez :**

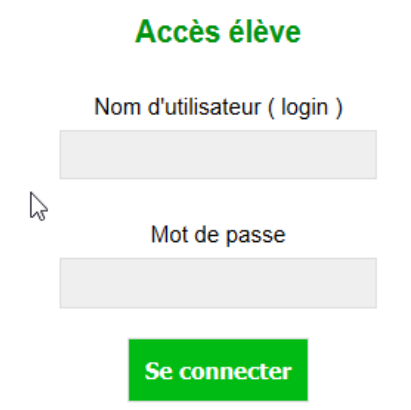

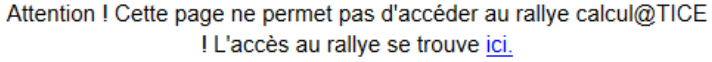

**4 - Renseigner l'identifiant et le mot de passe** que vous aurez reçu par mail et que je donnerai à votre enfant.

Une fois connecté, votre enfant aura accès aux exercices que je souhaite qu'il fasse. Il peut les réaliser autant de fois qu'il le souhaite.

Ses résultats sont également enregistrés. Je peux aussi les consulter.

Il est également possible de faire d'autres jeux, sans connexion.

Exemple de page d'exercices.

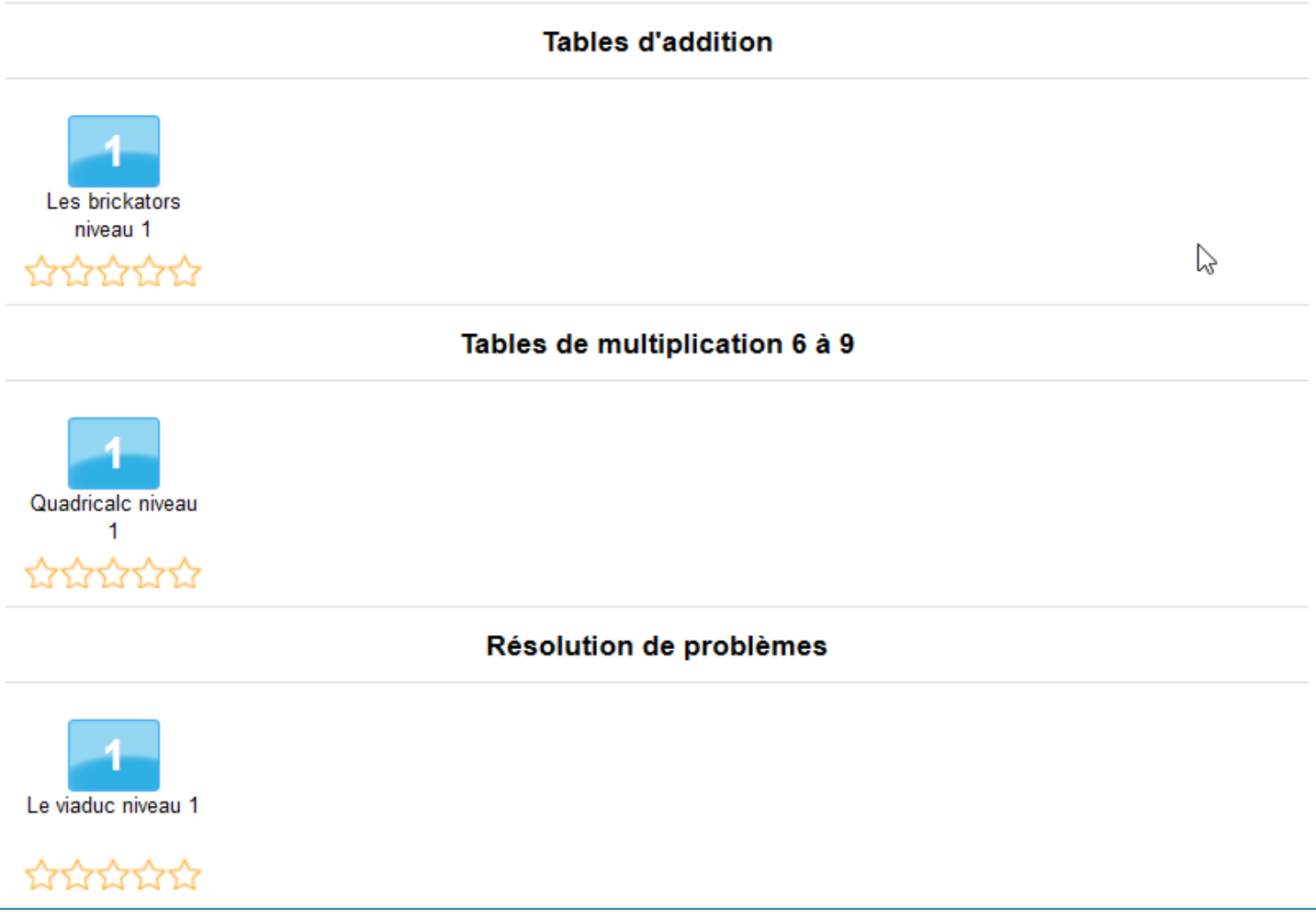

## **Remarques :**

- Si vous n'arrivez pas à vous connecter, il faut réessayer à un autre moment.
- Si le jeu ne fonctionne pas, il faut réessayer à un autre moment.

- Il n'est pas nécessaire de m'indiquer, par un mail, que cela ne fonctionne pas car il s'agit d'un problème de connexion ou d'internet que je ne peux résoudre. Merci pour votre compréhension.